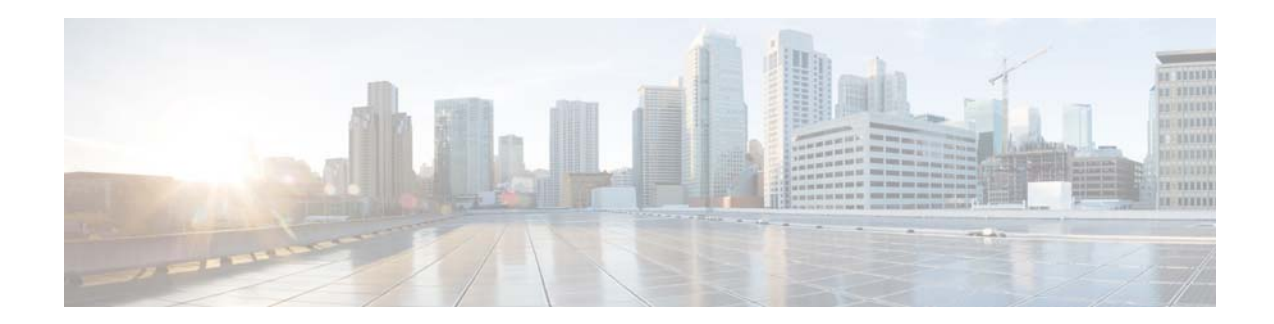

# **Release Notes for the Cisco CMX Engage Release 3.2.8**

**Release Month: January, 2018**

### **Contents**

This document describes the enhancements, resolved issues, and open issues for the Cisco CMX Engage Release 3.2.8. Use this document in conjunction with the documents listed in the ["Support" section on](#page-2-0)  [page 3.](#page-2-0)

- **•** [Introduction to the CMX Engage, page 1](#page-0-0)
- **•** [Enhancements, page 2](#page-1-1)
- **•** [Resolved Issues, page 2](#page-1-0)
- **•** [Open Issues, page 3](#page-2-1)
- **•** [Support, page 3](#page-2-0)

## <span id="page-0-0"></span>**Introduction to the CMX Engage**

The CMX Engage is a location intelligence, digital customer acquisition and multi-channel engagement platform that enables companies to connect, know, and engage with visitors at their physical business locations.

The major features of the CMX Engage 3.2.8 release are as follows:

- **•** Configuration instructions for using CMX Engage with CUWN-WLC.
- **•** Support for logging the CMX Engage SDK events.

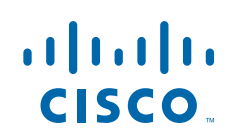

## <span id="page-1-1"></span>**Enhancements**

#### **CMX Engage Dashboard**

**•** [Configuration Instructions for CUWN-WLC, page 2](#page-1-3)

#### CMX Engage SDK

**•** [Event Logging Support, page 2](#page-1-2)

### **CMX Engage Dashboard**

The following enhancements are made to the CMX Engage Dashboard:

### <span id="page-1-3"></span>**Configuration Instructions for CUWN-WLC**

The CMX Engage dashboard now has the configuration instructions for the wireless network, CUWN-WLC. In the SSIDs section, an additional tab, "Configure SSID in CUWN-WLC", appears when you click the "Setup SSIDs in Meraki/CUWN" link. The "Configure SSID in CUWN-WLC" tab contains the configurations required in the WLC for using the CMX Engage with WLC, if you do not have a CMX installation. The instructions for configuring the SSIDs, Access Control Lists, Radius Servers, and the configurations required for importing the locations to the CMX Engage are described in this tab.

The JWT tokens that are required for connecting to CMX engage from WLC (for WLC Version 8.3 or later) and CMX proxy (for WLC Version 8.2 or earlier) are provided in the "Configure SSID in CUWN-WLC" tab. The tokens are customer-specific.

#### **CMX Engage SDK**

The following enhancements are made to the CMX Engage SDK:

### <span id="page-1-2"></span>**Event Logging Support**

The CMX Engage SDK now logs different events that happen inside the SDK. The events logged include the proximity rules executed based on BLE beacons. For example, a BLE beacon notification sent based on an engagement rule. The data logged will be used to create reports. You can contact the CMX Engage support team for the reports based on the SDK event logging.

Ι

### <span id="page-1-0"></span>**Resolved Issues**

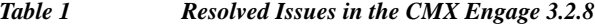

**Description**

**CMX Engage Dashboard**

For Locations Manager, activation of new location fails.

*Table 1 Resolved Issues in the CMX Engage 3.2.8*

#### **Description**

In the "Wireless Network Status" window, for a network with both access points and security appliances, more than one location entries are getting created.

For the wireless network, "CUWN-WLC", the burnt-in Mac address of the WLC controller is displayed in the location hierarchy.

### <span id="page-2-1"></span>**Open Issues**

*Table 2 Open Issues in the CMX Engage 3.2.8*

**Description**

There are no open issues for this release.

## <span id="page-2-0"></span>**Support**

 $\mathbf I$ 

You can access the support documentation using the Help button in the CMX Engage Dashboard.

Cisco and the Cisco logo are trademarks or registered trademarks of Cisco and/or its affiliates in the U.S. and other countries. To view a list of Cisco trademarks, go to this URL: [www.cisco.com/go/trademarks.](www.cisco.com/go/trademarks) Third-party trademarks mentioned are the property of their respective owners. The use of the word partner does not imply a partnership relationship between Cisco and any other company. (1110R)

Any Internet Protocol (IP) addresses and phone numbers used in this document are not intended to be actual addresses and phone numbers. Any examples, command display output, network topology diagrams, and other figures included in the document are shown for illustrative purposes only. Any use of actual IP addresses or phone numbers in illustrative content is unintentional and coincidental.

© 2018 Cisco Systems, Inc. All rights reserved.